## *Printing Labels in URMA*

- **URMA labels should be printed on Avery 5168 label stock.**
- 1. Search for the Records using the Quick Search fields.

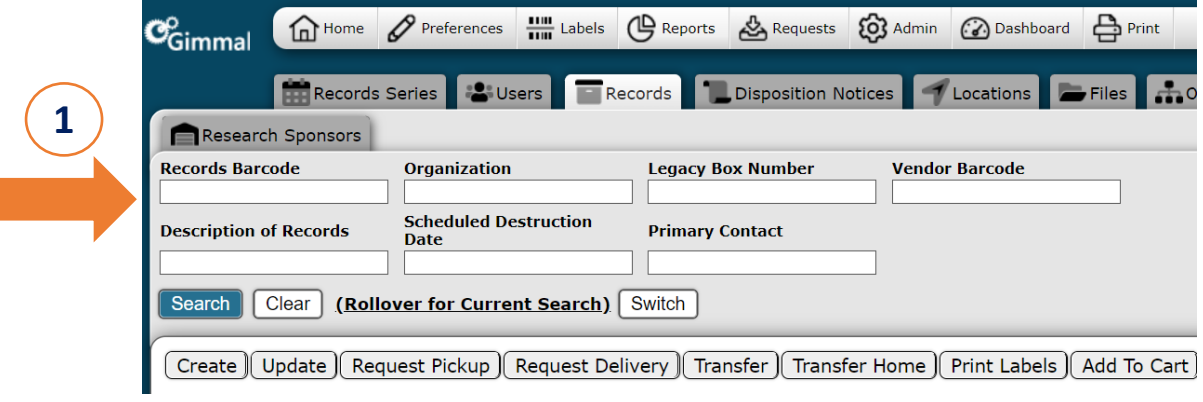

- 2. Check the box(es) to the left of the Records.
- 3. Click Print Labels. **3**

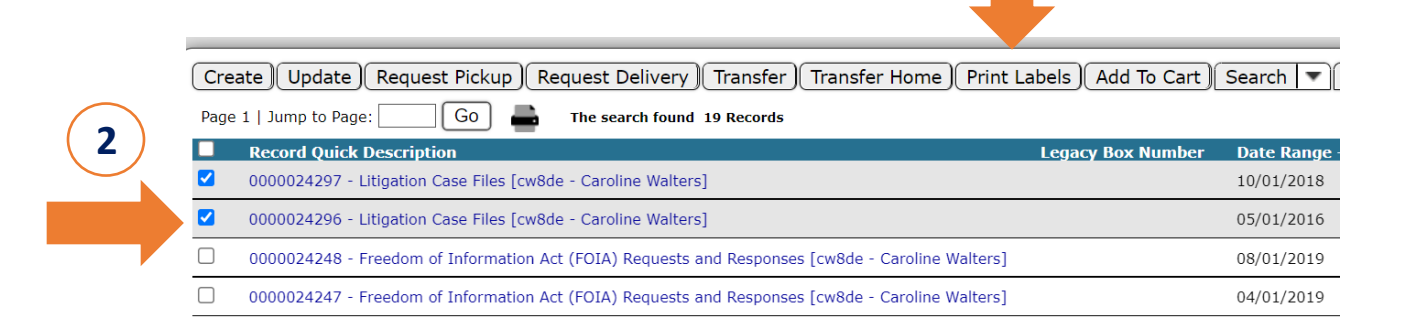

- 4. Select the type of label you need:
	- UVA Research Box for Records with a Record Type of "Research"
	- UVA Standard Box for all non-research Records

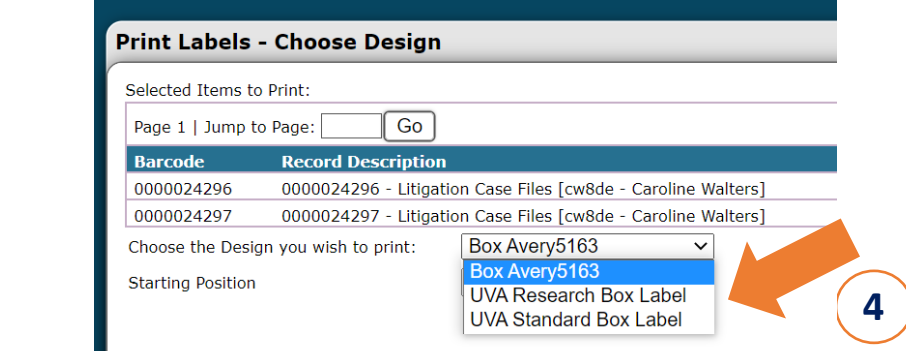

- 5. Select the correct Starting Position for the label sheet (leave as 1 for a new/full sheet).
- 6. Click Print.

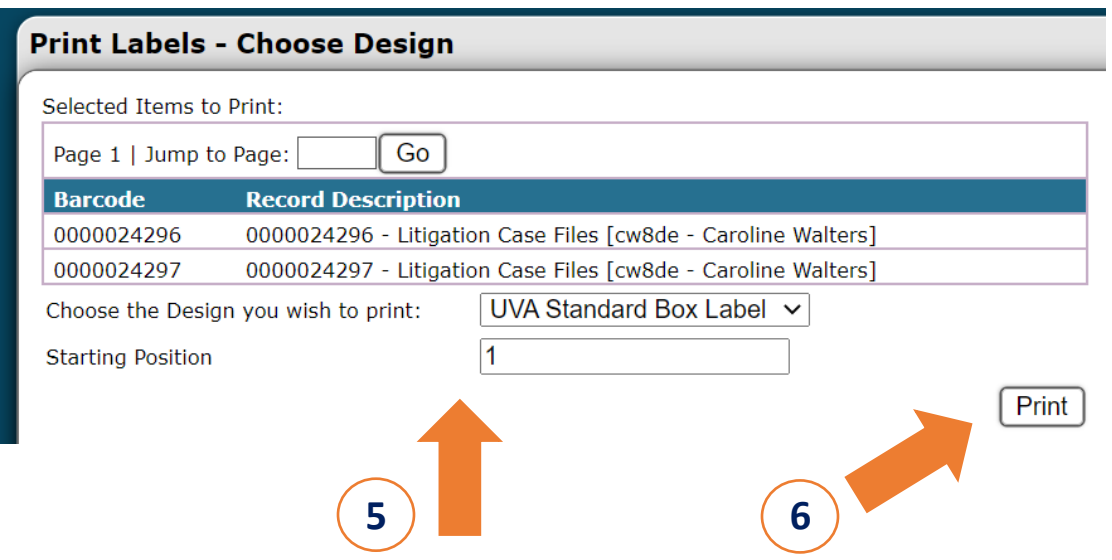

7. View the .pdf of the labels. Click Print in your browser to send to printer. [Note: your browser print icon/option may look different than what is shown here].

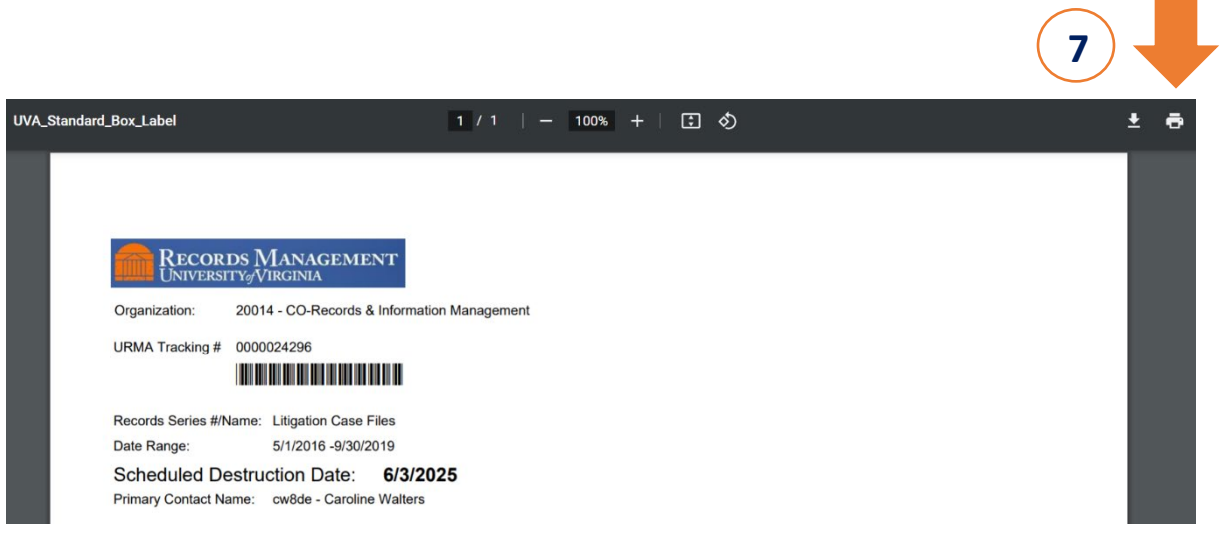